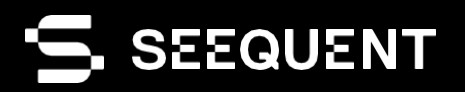

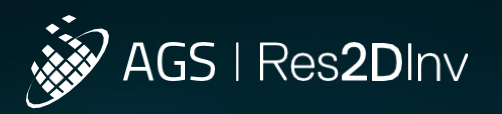

Res2DInv 2024.1.1

# Новая версия продукта

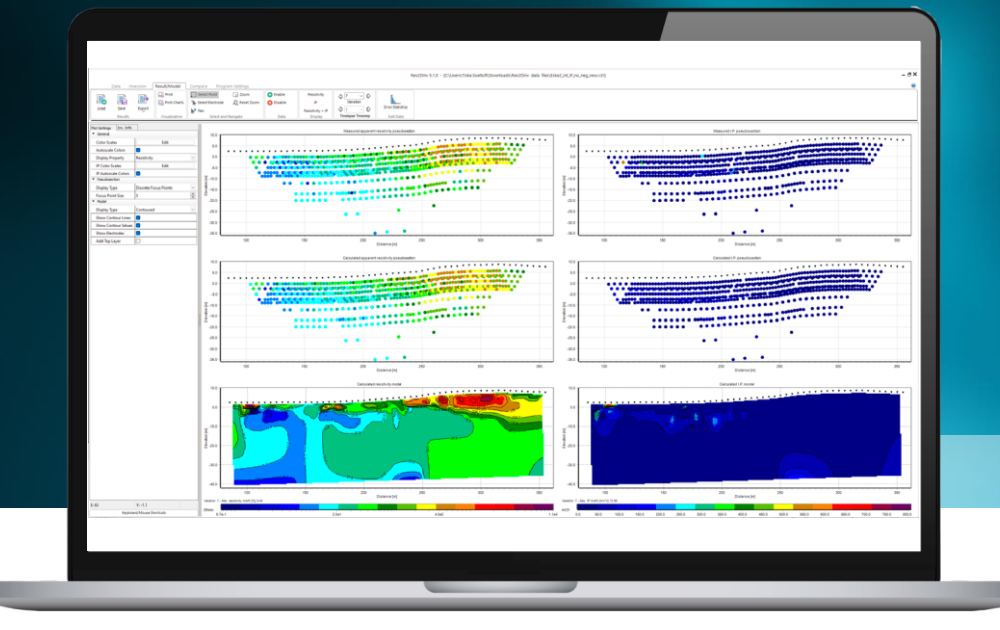

# Информация по версии

.<br>В версии 2024.1.1 представлена дополнительная функция бланкирования файлов для экспорта в формате Surfer, улучшающая наглядность визуализации и качество интерпретации данных. Кроме того, в этой версии повышена производительность экспорта и обработки ошибок благодаря улучшенной стабильности работы программного обеспечения.

В версии Res2DInv 2024.1 продолжается совершенствование функционала по обработке и анализу данных геофизических исследований, полученных методами томографии удельного электрического сопротивления (ERT) или вызванной поляризации (IP), устраняя шероховатости на пути от сбора данных до получения инвертированных моделей и интерпретаций. Новая версия программного продукта, разработанная с учетом отзывов клиентов, представляет улучшенные процессы по управлению электродами, упрощающие редактирование и интеграцию данных, и инструменты визуального сравнения, обеспечивающие более целостный анализ.

В этой версии представлены улучшенные характеристики совместимости с форматом сеток Geosoft, облегчающие обмен данными между Res2DInv и такими платформами, как Oasis montaj и Leapfrog. Функция Autocorrect (Автокоррекция) обеспечивает целостность данных с самого начала работы, а возможность корректировки цветовой палитры в режиме реального времени и опции вывода на печать с возможностью

масштабирования улучшают процессы визуализации и подготовки отчетности.

Помимо этого, новый фильтр на основе геометрического коэффициента улучшает контроль качества данных и управление точками данных. В целом Res2DInv 2024.1 упрощает анализ благодаря новым функциям, впервые представленным в этой версии, и улучшенным функциям из предыдущих версий, обеспечивая большую эффективность и положительный опыт взаимодействия пользователей с программой.

# Содержание

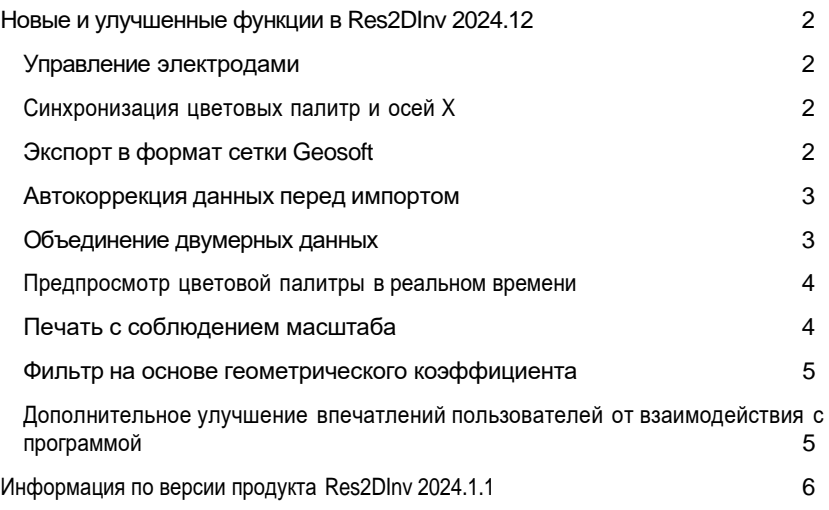

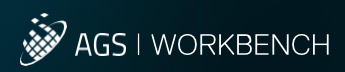

# <span id="page-2-0"></span>Новые и улучшенные функции в Res2DInv 2024.1

## Управление электродами

Упростите рабочий процесс для корректировки данных замеров с использованием электродов

- Изменяйте координаты и высотную отметку расположения электродов напрямую, используя удобный и интуитивно понятный графический интерфейс.
- Добавляйте или обновляйте топографические данные без необходимости корректировать содержимое файлов вручную.
- Импортируйте координаты и высотные отметки из сторонних файлов и интерполируйте недостающие значения.
- Выбирайте подходящий вариант выполнения замеров True Horizontal (Истинное расстояние по горизонтали) или Along Surface (Вдоль поверхности земли) для корректного позиционирования электродов.

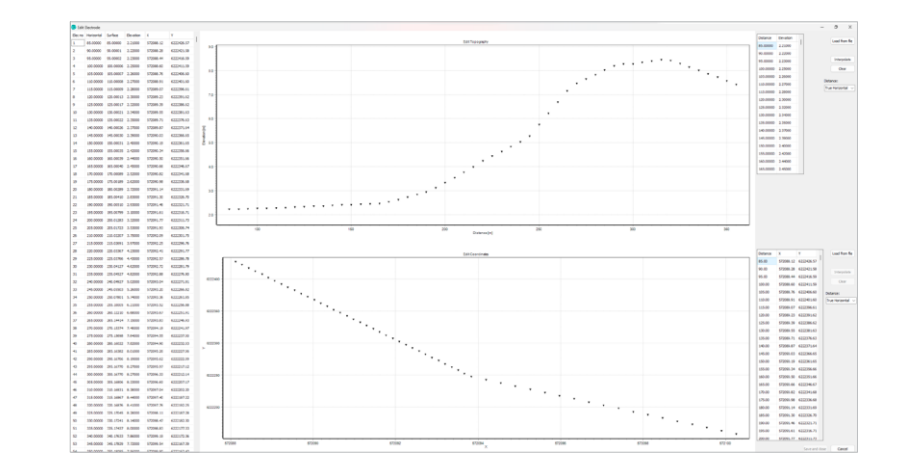

## Синхронизация цветовых палитр и осей X

Визуальная синхронизация при сравнении моделей позволяет легко увидеть сходства и различия между ними

- Инструмент Sync Color Scales (Синхронизировать цветовые палитры): Применяйте цветовую палитру выбранной модели к другим моделям, для чего потребуется лишь одно нажатие клавиши мыши, чтобы обеспечить визуальное единообразие для анализа.
- Инструмент Sync X-axis (Синхронизировать ось X): Выравнивайте длину оси X для разных диаграмм одним нажатием клавиши мыши, чтобы обеспечить согласованность при сравнении разных моделей и измеряемых псевдоразрезов.

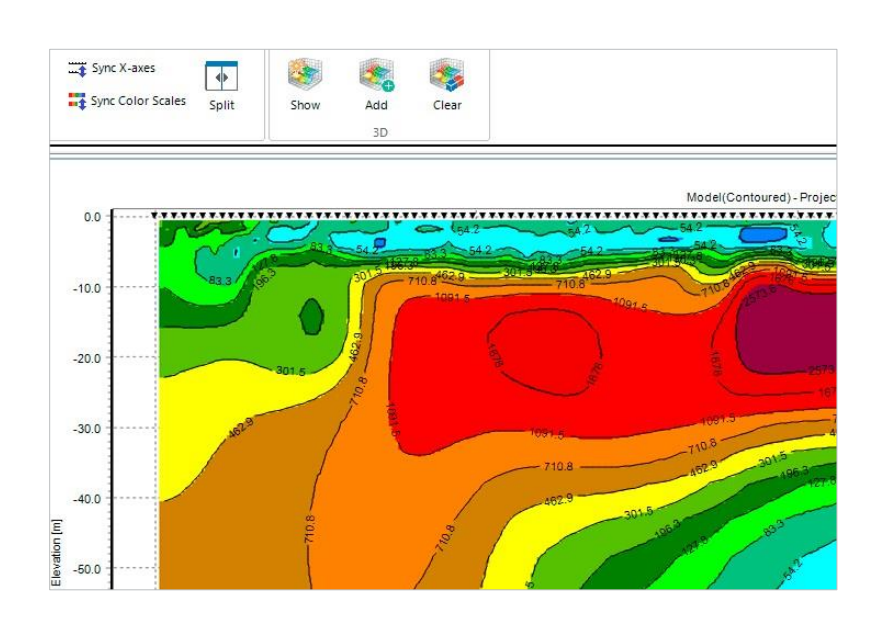

# Экспорт в формат сетки Geosoft

Обменивайтесь данными между Res2DInv и Oasis montaj

- Экспортируйте результаты инверсии в сетку Geosoft.
- Импортируйте сетки Res2DInv в Oasis montaj или Leapfrog.
- Сравнивайте различающиеся наборы геофизических данных с использованием Oasis montaj, чтобы улучшить качество интерпретации данных исследований.

При экспорте в формат сетки Geosoft выполняется интерполяция неструктурированных данных из Res2DInv (при этом возможно сглаживание или усреднение изменений, зафиксированных в неструктурированной сетке) на структурированную сетку. Такая интерполяция могла приводить к изменениям результатов из-за различий в разрешении сетки и распределении данных.

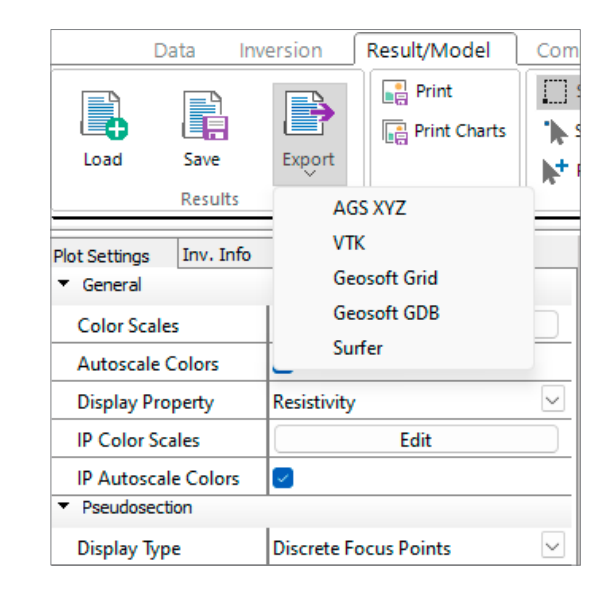

<span id="page-4-0"></span>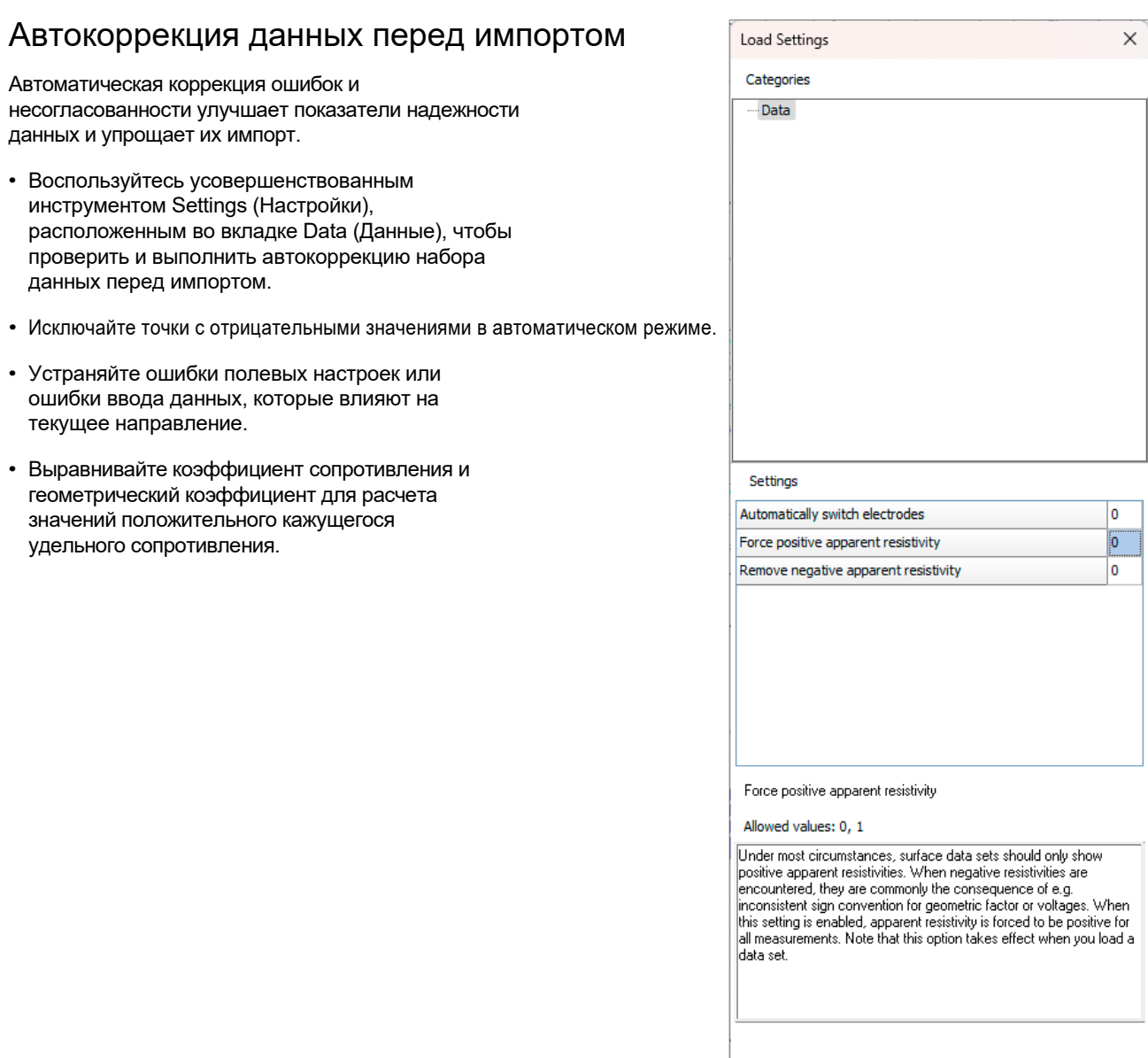

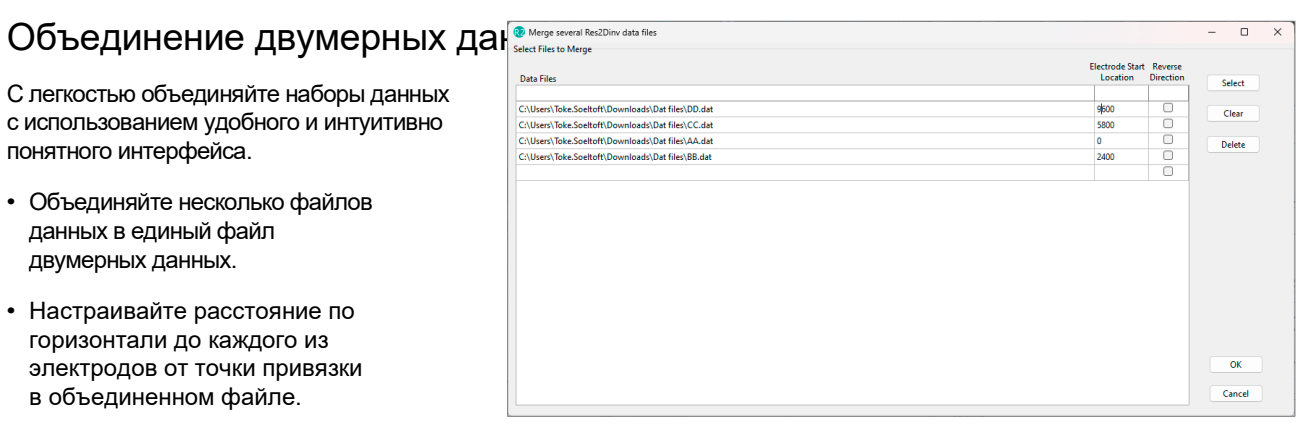

• Меняйте направление любого профиля.

 $OK$ 

 $Cancel$ 

# <span id="page-5-0"></span>Предпросмотр цветовой палитры в реальном времени

Благодаря оперативной обратной связи, обеспечиваемой графическим интерфейсом, пользователь может быстрее и легче увидеть изменения, внесенные в цветовую палитру.

• Предварительный просмотр цветовой палитры в реальном времени: Настраивайте цветовую палитру в соответствии с вашими предпочтениями и наблюдайте, каким образом это влияет на визуализацию данных в режиме реального времени.

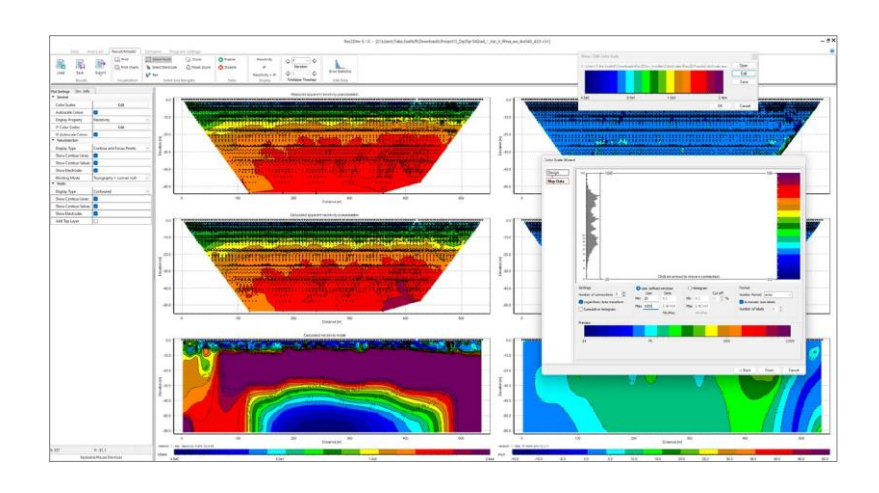

# Печать с соблюдением масштаба

Экспортируйте диаграммы различных размеров и масштабов, чтобы контролировать внешний вид диаграммы, предназначенной для использования в отчетах и PDF-файлах.

- Контролируйте процесс экспорта диаграмм в виде изображений формата Bitmap.
- Выберите настройки печати диаграмм в том же размере, как они отображаются на экране, или задайте фиксированный масштаб, настроив разрешение в точках на дюйм (DPI).
- Для отображения рассчитываются ширина и высота изображения в формате Bitmap.
- Обеспечивает согласованность и точность при экспорте диаграмм, гарантируя, что ваши отчеты выполнены в едином стиле и выглядят профессионально.

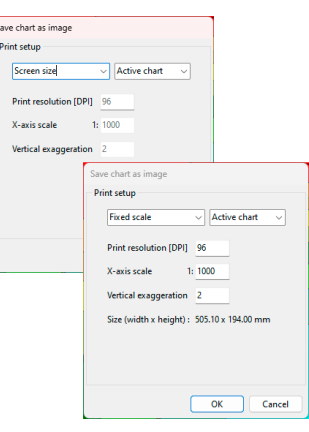

## <span id="page-6-0"></span>Фильтр на основе геометрического коэффициента

Улучшенный функционал контроля качества обеспечивает наилучший контроль данных и делает их очистку более эффективной.

- Отключайте отдельные точки данных по собственному выбору на основании геометрического коэффициента.
- Геометрический коэффициент зависит от положения электродов и обратно пропорционален разности потенциалов для каждого замера. Соответственно, высокое значение геометрического коэффициента может быть связано с относительно низкими показателями напряжения, которые близки к уровню аппаратного шума и потому характеризуются более высокой степенью неопределенности по сравнению с измерениями, включающими более низкий геометрический коэффициент. Фильтрация, основанная на геометрическом коэффициенте, может проявить себя как быстрое и эффективное средство удаления точек данных низкого качества.
- Устанавливайте минимальный и максимальный предел геометрического коэффициента, чтобы сохранять необходимые точки данных и удалять отклоняющиеся значения либо недостоверные точки данных.
- Воспользуйтесь этим инструментом, чтобы поддерживать высокое качество ваших наборов данных, удаляя точки данных низкого качества.

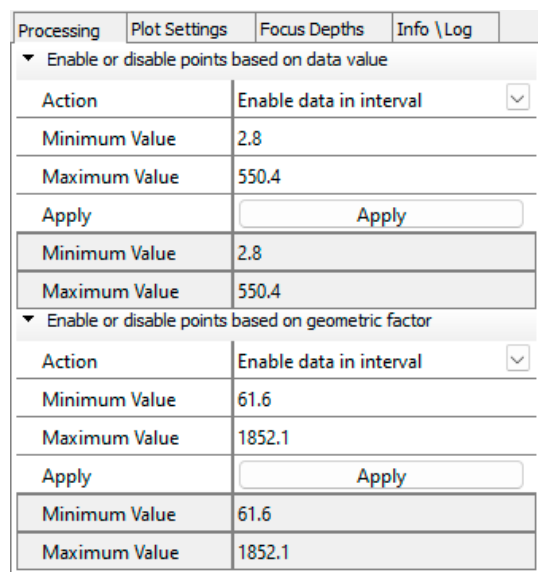

## Дополнительное улучшение впечатлений пользователей от взаимодействия с программой

Улучшение контроля, рабочего процесса и впечатлений пользователей от взаимодействия с программой.

- Активные диаграммы во вкладке Compare (Сравнить) отчетливо выделяются рамкой голубого цвета, что позволяет легче определить, какая из диаграмм является активной. Настраивайте размеры шрифтов в заголовках диаграмм и осей, а также подписей, которые доступны в свойствах всех диаграмм.
- При использовании функции Print (Печать) автоматическая генерация предлагаемых названий, основанных на наименованиях файлов данных, упростит для вас процесс присвоения названий файлам.
- Получайте уведомления в случаях, когда места размещения электродов выходят за границы топографической поверхности, и предложения по расчетному расстоянию между электродами.
- Profile distance (Шаг по профилю), Number of topography points (Количество топографических точек) и Number of coordinate positions (Количество положений координат) вносятся при загрузке данных.
- В формат экспорта AGS XYZ добавлены значения нормализованной чувствительности.
- Отображайте или удаляйте электроды на всех диаграммах, используя Settings (Настройки) диаграмм.
- Поддержка пустых строк в формате .dat.
- Автоматически вычисляйте среднее арифметическое для дублирующихся значений или для значений, полученных при обратном измерении, до выполнения инверсии.

# <span id="page-7-0"></span>Res2DInv 2024.1.1 — История версий

## 08.05.2024, 2024.1.1

## Новые функции

• Добавляйте дополнительный бланкированный файл при экспорте в формате Surfer, при этом бланкируется зона, соответствующая оконтуренной диаграмме модели в Res2DInv.

## Исправленные ошибки

- Сохранение данных ВП в новый файл .dat в некоторых случаях может приводить к появлению нового файла .dat с ошибками.
- Теперь при экспорте в формат сетки Geosoft по умолчанию устанавливается вертикальная ориентация.
- При экспорте диаграмм из вкладки Compare (Сравнить) не выполнялось автоматическое сохранение расширения файла.
- При экспорте в формат сетки Geosoft префикс «\_gdb» изменен на «\_OM» из-за того, что ранее пользователи ошибочно принимали его за файл GeoSoft GDB.
- Данные, которые содержат как измерения ВП, так и оценку погрешности, обрабатывались некорректно при переходе во вкладку Inversion (Инверсия).
- Улучшен функционал обработки ошибок и предупреждений для пользователей при сбое инверсии из-за наличия зашумленных данных, которые не обрабатываются алгоритмом.

## 21.02.2024, 2024.1

## Новые и улучшенные функции

- Редактируйте топографические данные и координаты электродов с использованием нового инструмента Edit Electrodes (Редактировать электроды). Редактируйте существующие топографические данные или координаты либо загружайте их из сторонних файлов. Делайте выбор между использованием расстояния True Horizontal (Истинное расстояние по горизонтали) или Along Surface (Вдоль поверхности земли) и интерполируйте топографические данные и координаты в Electrode positions (Положение электродов).
- Новая опция Sync Colour Scales (Синхронизация цветовых палитр) во вкладке Compare (Сравнить). Быстро выполняйте синхронизацию цветовых палитр для обеспечения соответствия палитре выбранной диаграммы. Синхронизация осуществляется только для цветовых палитр с одинаковыми единицами измерения. Эта опция позволяет гораздо быстрее сопоставлять результаты различных данных или инверсий.
- Новая опция Sync x-axis (Синхронизация осей X) во вкладке Compare (Сравнить): Быстро синхронизируйте все оси Х для обеспечения соответствия оси Х выбранной диаграммы, чтобы сопоставить результаты, отображаемые с использованием различных опций визуализации, например, модели и измеряемые псевдоразрезы.
- Экспортируйте модели инверсии в формат сетки Geosoft. Учитывайте, что при этой операции происходит замена неструктурированной сетки на структурированную, и это приводит к изменению результатов инверсии.
- Новый инструмент Settings (Настройки) с набором настроек по умолчанию для загружаемых данных:
	- Автоматически исключает положение электродов, если у них отрицательный геометрический коэффициент, но положительное значение удельного сопротивления.
	- Автоматически присваивает удельному сопротивлению и геометрическому коэффициенту одинаковый знак, если они различаются, чтобы значение удельного сопротивления было положительным.
	- Автоматически удаляет отрицательное удельное сопротивление.
- Новые инструменты для объединения данных: объединяйте несколько файлов Res2Dlnv формата .dat в единый файл .dat.
- Инструмент Edit color scale (Редактировать цветовую палитру): Изменения, сделанные в редакторе цветовой палитры, отображаются на диаграммах в режиме реального времени. Это позволяет с легкостью увидеть, дает

ли редактирование цветовых палитр ожидаемый результат.

- Новый фильтр обработки геометрического коэффициента: Отключайте или активируйте данные в пределах заданного минимального или максимального уровня геометрического коэффициента.
- Новые настройки инверсии: Создавайте блоки моделей на основе значений анализа чувствительности. Эта опция позволяет разместить блоки внутри моделей, используя значения анализа чувствительности в качестве ориентира. Модель, созданная с использованием значений анализа чувствительности, увеличивает ширину блоков ближе к ее боковым частям в глубоких участках разреза модели, чтобы увеличить значения чувствительности блоков.
- Загрузка данных: Данные с отрицательными значениями автоматически отключаются. Эту настройку можно изменить, используя новый инструмент Settings (Настройки).
- Функция Show electrodes (Отобразить электроды): Отображайте электроды на диаграмме или удаляйте их. Эта опция доступна во всех вкладках в перечне настроек для каждой из диаграмм.
- Среднее арифметическое для дублирующихся значений или для значений, полученных при обратном измерении, вычисляется автоматически до выполнения инверсии.
- Активная диаграмма во вкладке Compare (Сравнить) выделяется по контуру голубой линией, что позволяет легче определить, какая из диаграмм является активной.
- Предлагаемые наименования файлов автоматически генерируются на базе названий файлов данных при использовании функции Print (Печать), расположенной во вкладках Data (Данные) и Result / Model (Результат / Модель).
- Поддержка пустых строк в формате .dat.
- Добавлены новые сообщения, которые появляются при загрузке файлов данных в следующих случаях:
	- Если единичное расстояние между электродами в файле данных имеет некорректное значение. Программа выполняет расчет единичного расстояния между электродами и предлагает его пользователю.
	- Если места размещения электродов выходят за границы положений на топографической карте.
- При загрузке данных в журнал вносится следующая дополнительная информация:
	- Profile distance (Шаг по профилю)
	- Number of topography points (Количество топографических точек)
	- Number of coordinate positions (Количество положений координат)
- Экспорт в формат XYZ: В формат экспорта добавлены значения нормализованной чувствительности.
- Возможность изменять размер шрифта подписей осей, заголовков осей и заголовков диаграмм.

## Исправленные ошибки

- Увеличение окна до максимального размера не приводит к скрытию панели задач Windows.
- Отключение опции логарифмической оси Х.
- Устранена ошибка, в результате которой ось Х на диаграммах не выравнивалась, если цветовые палитры имели различную ширину.
- Устранена ошибка, в результате которой происходило некорректное удаление повторяющихся измерений.
- Устранена ошибка, из-за которой старые результаты в формате .inv, сгенерированные в Res2Dlnv, было невозможно экспортировать в GeoSoft GDB.
- Устранена ошибка, приводившая к сбою триангуляции сетки модели при отрицательных значениях удельного сопротивления.
- Устранена ошибка, при которой в сохраненном файле данных между столбцами мог отсутствовать пробел из-за большого количества знаков после запятой.
- Устранена ошибка по обработке отрицательных значений удельного сопротивления при загрузке данных.

## 21.09.2023, 5.0.2

## Исправленные ошибки

- Устранена проблема, возникавшая при загрузке наборов данных с относительно небольшим единичным расстоянием между электродами по сравнению с длиной профиля.
- Устранена периодически возникавшая проблема с некорректно присваиваемым значением толщины слоев у сеток модели.
- Устранены проблемы, возникавшие при открытии файлов .dat и файлов .inv (из прежних версий программы).
- Устранены неполадки, возникавшие при отключении логарифмических осей на панели профиля данных.
- Устранена проблема с импортом данных вызванной поляризации (ВП) из файлов .gdb.
- Устранена периодически возникавшая проблема с выбором некорректных точек данных ВП при использовании инструментов выбора на панели профиля данных.
- Иногда происходил сбой отдельных наборов данных при попытках выполнить инверсию. Проблема решена.
- Решена проблема с загрузкой наборов данных, сочетающих в себе оценки погрешностей, данные ВП и одну или несколько недостоверных точек данных ВП.

 $9^{\circ}$ 

- Устранена периодически возникавшая проблема несоответствия между линиями и точками на панели профиля данных.
- Устранена неполадка, приводившая к ошибочной маркировке значений, периодически появлявшаяся на вертикальной оси панели профиля данных.
- Отмена инверсий иногда приводила к аварийному завершению работы программы. Проблема решена.
- Псевдоразрезы, на которых отображалось прямое моделирование отклика вызванной поляризации, иногда были некорректными. В этой версии проблема решена.

## **06.07.2023, 5.0.1**

#### Новые и улучшенные функции

• Поддержка импорта файлов Full IP decay (Полного затухания ВП) в файлах TEM.

## Исправленные ошибки

- Исправлена проблема импорта файлов .gdb с данными ВП.
- Исправлена ошибка, из-за которой не распознавалось фиктивное значение 999,0 для данных ВП.
- Исправлена ошибка, из-за которой не происходило выравнивание осей графика на вкладке Result (Результат) при отображении координат на экране.
- Исправлены проблемы, из-за которых иногда возникал сбой загрузки индексированных файлов данных.
- Исправлена ошибка, из-за которой было невозможно инвертировать данные, если координаты содержали слишком много разрядов.
- Исправлена ошибка, из-за которой мог возникать сбой в процессе снятия выделения со всех точек фокусировки.
- Исправлено неверное вычисление Resolution per unit area index (Показателя разрешения на единицу площади).
- Исправлена неправильная сортировка точек данных по ОГП в лево-правой асимметрии на панели обработки Data profile (Профиль данных).
- Исправлена ошибка, связанная с загрузкой данных, в которых присутствует <4 электродов и ненулевая топография.
- Исправлена проблема, возникавшая при удалении точек данных с кажущимся электрическим удельным сопротивлением >1e6 Ом/м.
- Исправлена проблема, из-за которой происходило аварийное завершение программы при удалении и повторном добавлении определенных ОГП глубины фокусирования для панели обработки Data profile (Профиль данных).
- Исправлена проблема, возникавшая для глобальных координат с 6 разрядами.
- Исправлена проблема, из-за которой файлы .dat с заданными постоянными областями могли не открываться при определенных обстоятельствах.

## **25.05.2023, 5.0.0**

## Новые и улучшенные функции

- Полностью обновлен пользовательский интерфейс с новыми настройками обработки данных, настройками инверсии и инструментами визуализации в 2D и 3D.
- Новая система лицензирования (Seequent ID) упрощает процесс управления индивидуальными или корпоративными лицензиями для отдельных пользователей.

## Исправленные ошибки

- Устранена проблема, возникавшая в предыдущих версиях Res2DInv, иногда приводившая к сбою при открытии функции Splice large data sets (Соединение больших наборов данных).
- Устранена возникавшая время от времени проблема с некорректно присваиваемым значением толщины слоев у сеток модели.

## **10-10-2022, 4.10.21**

#### Новые и улучшенные функции

- Импортируйте данные в формате Geosoft GDB.
- Экспортируйте результаты моделирования в формат Geosoft GDB.
- Выбирайте количество ядер ЦП, используемых в инверсиях.

## Исправленные ошибки

- Функция экспорта файлов в формате VTK иногда давала неверный результат для моделей без топографической поверхности. Ошибка исправлена.
- Функция Change thickness of layers (Изменить толщину слоев) не допускала, чтобы толщина первого слоя превышала единичное расстояние между электродами более чем в 4 раза. Для некоторых съемок это могло приводить к конфликту с автоматически рассчитанной толщиной первого слоя, которая выполняется при загрузке набора данных. Автоматически рассчитанная толщина основана на наименьшей псевдоглубине из всех замеров и, например, для проточных съемок, где расстояние между электродами может быть намного меньше, чем псевдоглубина, ограничение до 4-кратного минимального расстояния между электродами не является идеальным. В связи с этим ограничение снято.

### **09-02-2022, 4.10.20**

## Новые и улучшенные функции

- Время запуска программы существенно сократилось.
- Максимальная ширина блока увеличена до 30-кратного единичного расстояния между электродами (можно настроить из файла .ivp).
- Обновлен мастер импорта для файлов .gdd.
- Поддержка плавающих лицензий автоматическое удаление лицензии из реестра после закрытия программы.
- Исправленные ошибки
- Ширина блока ошибочно ограничивалась 7-кратным единичным расстоянием между электродами при загрузке настроек из файла .ivp.
- Функция Concatenate data into RES2DINV format (Связать данные в формат RES2DINV) могла неправильно образовывать объединенные файлы .dat без топографических поверхностей, если исходные файлы были в формате индекса с топографией, заданной в отдельном списке. Проблема устранена.
- Инвертированные наборы данных при подводной съемке с электродами на морском дне, заданные в формате .index, при определенных обстоятельствах приводили к получению искаженных контурных графиков в режиме отображения. Неполадка устранена.
- При загрузке определенных форматов .dat-file программа не всегда показывала правильное минимальное положение электродов по оси X в тексте состояния. Ошибка исправлена.

## **30-07-2021, 4.10.14**

## Исправленные ошибки

- Для моделей инверсии с шириной блоков >1 экспорт в формат VTK выполнялся некорректно. Ошибка исправлена.
- Модели инверсии для определенных наборов данных и настройки инверсии выводились в файлы формата VTK некорректно — в ячейках, обозначающих ширину, было нулевое значение. Проблема устранена.
- Модели инверсии, основанные на данных, замеренных с использованием подводных электродов, а также на определенной глубине водоема, отличной от нуля, выводились в файлы формата VTK некорректно. Проблема устранена.
- Функция Modify depth to layers (Изменить глубину до слоев) работала некорректно для моделей с количеством слоев свыше 28. Ошибка исправлена.

## **19-04-2021, 4.10.11**

#### Новые и улучшенные функции

• В новой версии функция проверки лицензий автоматически использует настройки прокси-сервера Windows (если применимо).

## Исправленные ошибки

- Когда смоделированные данные ВП отображались в сопоставлении с замеренными данными ВП при использовании опции RMS error statistics (Статистика по среднеквадратичной погрешности), программа всегда ошибочно отображала смоделированные кажущиеся значения ВП из первой итерации инверсии. Неполадка исправлена.
- Функция, позволяющая объединить несколько двумерных наборов данных в один набор данных, привела к появлению ошибки, при которой в объединенные файлы включались положения отдаленных электродов, указанные в соответствующих заголовках. В новой версии ошибка устранена, и будет появляться предупреждение в случае, если будут обозначены несогласованные отдаленные положения электродов.

## **15-02-2021, 4.10.8**

## Новые и улучшенные функции

ПО ВЕРСИИ ПРОДУКТА

- Пользовательский интерфейс обновлен и позволяет выбирать, какие временные интервалы будут показаны в функциях отображения для моделей данных периодических наблюдений.
- Выбирайте, какой эталонный временной интервал будет использоваться для экранов, в которых сравниваются два временных интервала в модели данных периодических наблюдений.
- При выполнении пакетных инверсий появилась возможность генерировать на выходе файл в новом формате AGS XYZ.

## Исправленные ошибки

- Загрузка наборов данных с большим количеством электродов в режиме отображения иногда приводила к сбою в работе Res2dInv. Неполадка устранена.
- Для некоторых экранов с данными периодических наблюдений, где сравниваются два временных интервала, количество показываемых временных интервалов иногда было некорректным. Неполадка устранена.
- Функция, используемая для объединения нескольких файлов Res2dInv в набор данных Res3DInv, выдавала ошибочные результаты, если двумерные данные представлялись в виде удельного сопротивления. Ошибка исправлена.
- В функции для объединения отдельных наборов двумерных данных в файл данных периодических наблюдений возникала следующая неполадка: Если в одном или более замерах отсутствовала определенная конфигурация электродов, и если при запросе от Res2dInv пользователь отфильтровывал эти отсутствующие точки, полученный файл с данными периодических наблюдений содержал информацию со значениями удельного сопротивления, для которых было неверно указано время / положения электродов. Неполадка исправлена.

## **11-01-2021, 4.10.4**

## Новые и улучшенные функции

- Преодолевайте ограничения, которые регулируют максимально возможное количество временных интервалов для периодических наблюдений, количество электродов и количество скважин. Это, к примеру, позволяет выполнять инверсии для данных периодических наблюдений с временным интервалом в несколько сотых долей секунды.
- Экспорт в формат AGS XYZ: Новая, более простая и удобная опция для экспорта значений и положения сетки в текстовый файл фиксированного формата, который легко импортировать, анализировать и отображать с помощью стороннего программного обеспечения.

## Исправленные ошибки

- Иногда для моделей инверсии данных скважин не отображались экраны с параметрами чувствительности, неопределенности и разрешения. Ошибка исправлена.
- В некоторых ситуациях при отображении диаграмм, включающих топографические данные, толщина самого нижнего слоя модели была не совсем корректной. В новой версии ошибка исправлена.
- При загрузке моделей инверсии с топографическими данными, включающими информацию о глубине исследования (DOI), и при их экспорте в форматы XYZ, Surfer и прочие программа Res2dinv требовала, чтобы модель была отображена до того, как становился возможным экспорт с топографическими данными. В новой версии неполадка устранена.
- Индикаторы хода отдельных процедур функционировали со сбоями при проведении инверсии данных периодических наблюдений. Неполадка устранена.

## **25-08-2020, 4.10.3**

## Новые и улучшенные функции

• Обновление безопасности сервера лицензий.

## Исправленные ошибки

• Для некоторых наборов данных на графики смоделированных данных удельного сопротивления в сопоставлении с замеренными данными кажущегося удельного сопротивления при использовании функции RMS error statistics (Статистика по среднеквадратичной погрешности) напротив друг друга выводились неверные значения, поэтому обрезка данных при использовании функции среднеквадратичной погрешности также приводила к ошибочному выбору замеров. В новой версии неполадка устранена.

## **25-05-2020, 4.10.2**

## Исправленные ошибки

• В режиме отображения функции RMS error statistics (Статистика по среднеквадратичной погрешности) в меню Edit Data (Редактировать данные) точки данных в некоторых обстоятельствах отображались некорректно для наборов данных общего массива. Эта ошибка, возникшая в версии 4.10.1, сейчас исправлена.

## **19-03-2020, 4.10.1**

## Новые и улучшенные функции

- Выводите положения всех 4 электродов в файле формата XYZ.
- Отличающийся порядок отображения на графике данных общего массива в функции Remove bad data points (Удалить некорректные точки данных). Как следствие, диаграммы стали более упорядоченными.

## Исправленные ошибки

- Опция, позволяющая автоматически комбинировать повторяющиеся точки данных путем усреднения значений кажущегося удельного сопротивления и ВП.
- Изменения в заголовке файла VTK, приводившие к ошибкам округления в некоторых программах.
- Устранена ошибка, при которой расчет погрешности, связанной с повторными данными и данными, полученными при обратном измерении, выполнялся некорректно для неотсортированных данных.
- Устранена причина возникающей в некоторых случаях утечки памяти.

## **12-11-2019, 4.9.11**

#### Исправленные ошибки

- Устранена возможная ошибка в настройке опций уточнения моделей при загрузке настроек инверсии из файла .ivp.
- Устранена ошибка, которая в редких случаях приводила к сбою программы, если при инверсии не были удалены временные файлы.

## **29-05-2019, 4.9.3**

#### Исправленные ошибки

• Устранена ошибка, возникавшая при экспорте файлов VTK с глобальными координатами.

## **23-05-2019, 4.9.1**

#### Новые и улучшенные функции

- Рассчитывайте и отображайте значения функции распределения точек разрешения модели. Значения разрешения модели включены в файл экспорта формата XYZ для данных с глобальными координатами.
- Экспорт файла VTK с положениями электродов.

## Исправленные ошибки

• Исправлено несколько ошибок.

#### **05-03-2019, 4.8.18**

#### Новые и улучшенные функции

- Добавлена проверка отсутствующих и отрицательных значений кажущегося удельного сопротивления.
- Опция удаления точек данных с отсутствующими и отрицательными значениями.

## Исправленные ошибки

• Исправлена ошибка, из-за которой происходило принудительное присвоение положительных значений удельного сопротивления для наборов данных общего массива.

• Исправлена ошибка экспорта модели данных периодических наблюдений в формат Lund.

## **10-12-2018, 4.8.12**

## Исправленные ошибки

- Исправлены ошибки, связанные с повторным построением и повторным масштабированием, для удаления некорректных точек данных.
- Добавлено сообщение, появляющееся при автоматическом преобразовании данных сопротивления в кажущееся удельное сопротивление для наборов данных скважин.

## **16-10-2018, 4.8.9**

## Новые и улучшенные функции

• Удаление окон с сообщениями во время пакетной инверсии, которые могли приводить к приостановке процесса инверсии.

## Исправленные ошибки

• Устранена ошибка с изменением отсутствующего профиля при экспорте файлов VTK большого размера.

## **28-08-2018, 4.8.3**

## Исправленные ошибки

- Устранена ошибка отображения профилей ВП в опции Exterminate bad data points (Удалить некорректные точки данных).
- Устранена ошибка по обнаружению массивов типа гамма.
- Данные лицензии для Aarhus GeoSoftware поддерживаются и обновляются корректным образом.

## **07-05-2018, 4.8.1**

## Новые и улучшенные функции

- Модель с электродами в скважине сохраняется в файл XYZ с глобальными координатами (при наличии).
- Сохранение модели экспорта в формате Paraview VTK. Значения модели ВП автоматически сохраняются со значениями удельного сопротивления, а второй файл VTK генерируется автоматически при наличии глобальных координат.

## **20-04-2018, 4.7.25**

## Новые и улучшенные функции

• Рабочее окно Exterminate bad data points (Удалить некорректные точки данных) дополнено функцией Add or remove a series of data points (Добавить или удалить последовательность точек данных). Для этого правой клавишей мыши необходимо выделить первую и последнюю точку последовательности, которая подлежит удалению.